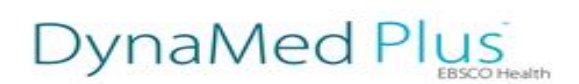

## DynaMed Plus - Créer des alertes

Créer des alertes vous permet de suivre un thème/sujet en recevant des notifications lorsqu'une mise à jour est disponible.

## Comment créer une alerte thématique sur DynaMed Plus?

1. Saisissez vos mots clés dans la barre de recherche depuis l'interface DynaMed Plus. Par exemple : Abdominal aortic aneurysm (AAA)

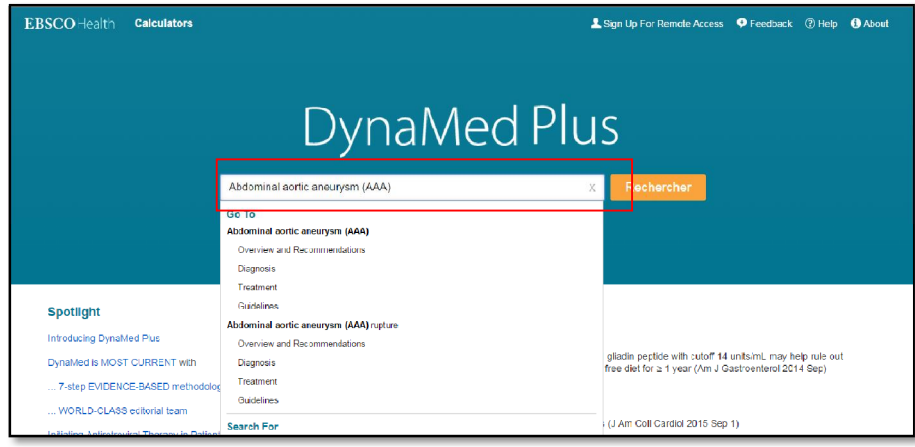

2. Depuis votre page de résultats, cliquez sur le lien "*Suivre*" à droite du titre comme ci-dessous.

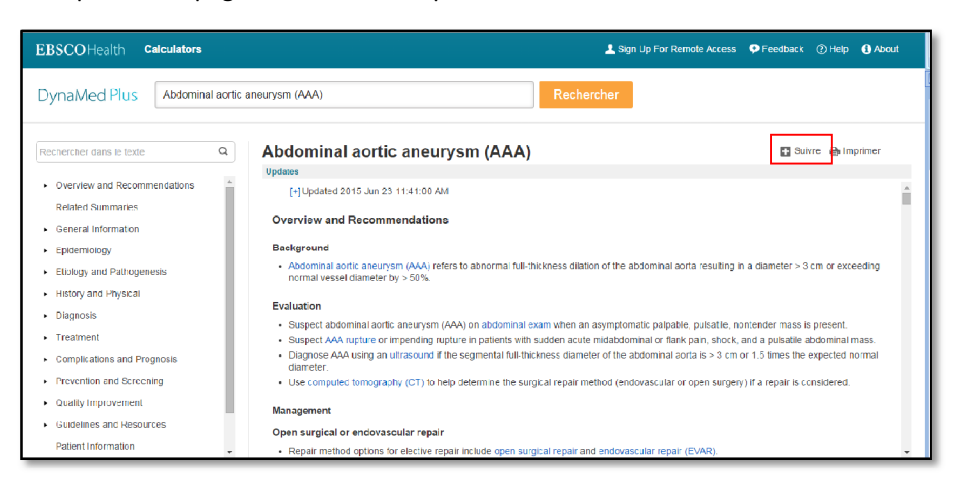

Une fenêtre apparaît

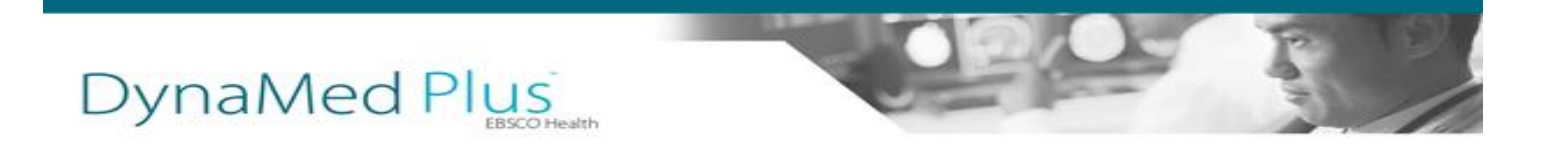

2. Renseignez votre adresse email et choisissez la fréquence de réception des alertes.

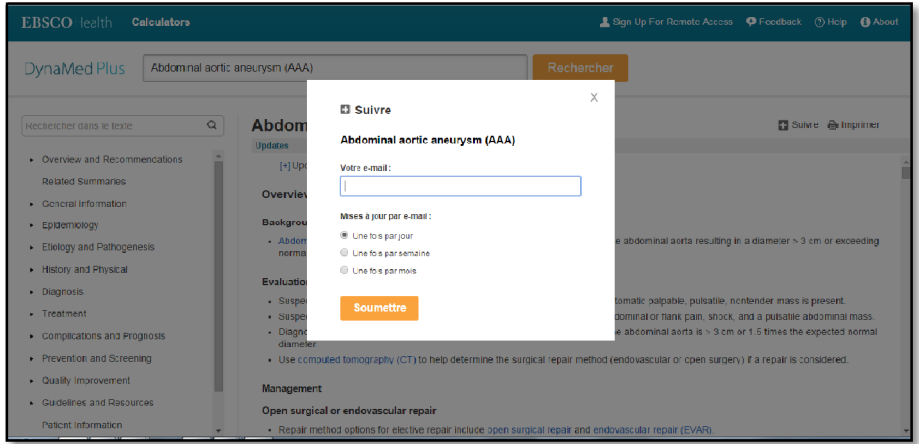

3. Cliquez sur soumettre.

4. Une fois l'alerte créée, vous recevrez un email pour valider la création de l'alerte. Une fois validé, vous recevrez des alertes selon la fréquence demandée.

**Information importante** : Vous pouvez à tout moment supprimer les alertes crées en cliquant sur le lien "annuler cette alerte" en bas de l'email reçu.